# **Newsletter April 2012**

## **Editorial**

Liebe Gartenbahnfreunde, wir freuen uns, Ihnen heute bereits die 10. Ausgabe des neuen Newsletters der Firma Massoth präsentieren zu können. In dieser Ausgabe möchten wir Sie erneut über aktuelle Auslieferungen von bewährten Produkten an den Fachhandel informieren. Wir haben in den letzten Wochen an unterschiedlichen Projekten gearbeitet, die ersten sind bereits abgeschlossen und lieferbar, weitere werden in Kürze folgen. Ein fester Bestandteil unseres Newsletters sind auch die Digitalisierungsumbauten verschiedener Gartenbahn-Modelle geworden. In dieser Ausgabe lesen Sie, wie Sie eine LGB V 200 mit einem eMOTION XLS Sounddecoder und gepulstem Hochleistungsverdampfer ausstatten.

Massoth $\degree$ 

Ebenso finden Sie eine Übersicht der geplanten Gartenbahntermine in diesem Jahr. Dazu gehören Messebesuche, Schulungsveranstaltungen und Clubtreffen. Wir empfehlen besonders die diversen Schulungstermine bei den veranstaltenden Gartenbahnhändlern oder Gartenbahnclubs.

Nun wünschen wir Ihnen viel Spaß mit der Lektüre.

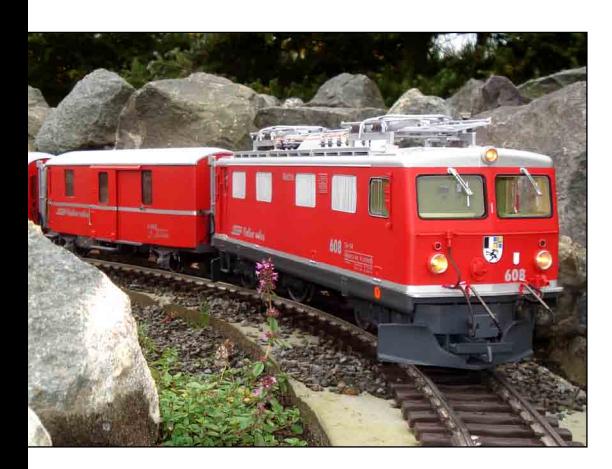

# **Die Gartenbahnsaison 2012 beginnt...**

Viele Gartenbahner haben sicherlich die ersten sommerlichen März-Tage genutzt, um die heimische Gartenbahn wieder Betriebsbereit zu machen. Alljährlich stehen die gleichen Arbeiten auf der To-do-Liste des Gartenbahners. Gleise reinigen, Blätter und herabgefallene Äste vom Gleis räumen sowie die installierte Elektronik auf ihre Funktionsfähigkeit prüfen. Sehr reinigungsintensiv sind die Messinggleise, diese werden am besten mit dem Schleifklotz aus dem LGB-Sortiment gereinigt und anschließend mit einem Lappen mit Kontaktspray abgerieben. Nickel-Fahrer haben hier einen deutlichen Vorteil, hier reicht es das Gleis einmal kurz mit einem Tuch abzuwischen, um zum Beispiel Sandkörner und ähnliches vom Gleisprofil zu entfernen. Alle diese Aufgaben sind unumgänglich, wenn ein reibungsloser Betrieb sichergestellt werden soll. Als Elektronikhersteller empfehlen wir beispielsweise auch, vor dem ersten Betrieb Gleiskontakte einer eventuell vorhandenen Automatiksteuerung zu prüfen. Derzeit kann die Funktionalität in der DiMAX-Zentrale geprüft werden. In Kürze wird es zudem ein Software-Update für den Navigator geben. Dann wird auch im Navigator angezeigt, ob der Gleiskontakt eine Rückmeldung gibt. Im DiMAX-Menü ist die Anzeige unter dem Menüpunkt

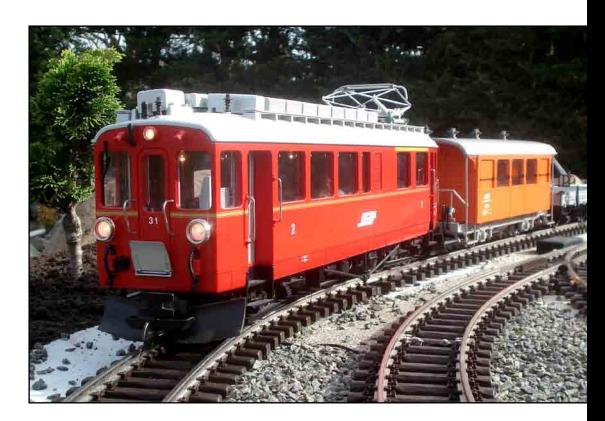

Betriebseinstellungen zu finden. In der letzten Bildschirmzeile kann das Auslösen der Kontakte entsprechend beobachtet werden. Dabei entspricht die 1 dem Kontakt 1a, 2 dem Kontakt 1b, 3 dem Kontakt 2a usw. Das entsprechende Fenster erreichen Sie, indem Sie 3 x die runde mittlere Taste, dann 1 x die Pfeiltaste rechts und nochmals 2 x die runde mittlere Taste drücken. Nachdem alle Arbeiten erfolgreich durchgeführt worden sind, steht dem Bahnbetrieb im Garten nichts mehr im Wege. Die Gartenbahnsaison kann offiziell eröffnet werden. Wir wünschen Ihnen eine freudvolle Gartenbahnsaison 2012!

#### **Impressum**

Herausgeber: Massoth Elektronik GmbH Dieser Newsletter, insbesondere Beiträge, Bilder und Zeichnungen sind urheberrechtlich geschützt. Übersetzung, Nachdruck und Verfielfältigung ist ausschließlich nur für private Zwecke gestattet. Wir weisen darauf hin, dass trotz aller Sorgfalt Fehler nicht auszuschließen sind. Die Angaben im Newsletter erfolgen daher ohne Gewähr. Irrtümer und Änderungen vorbehalten.

#### **Inhaltsverzeichnis**

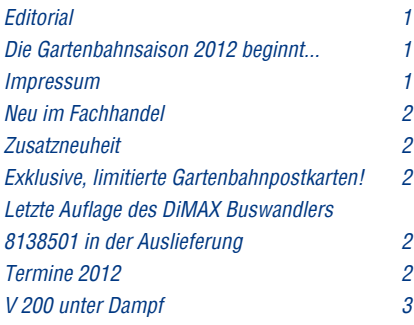

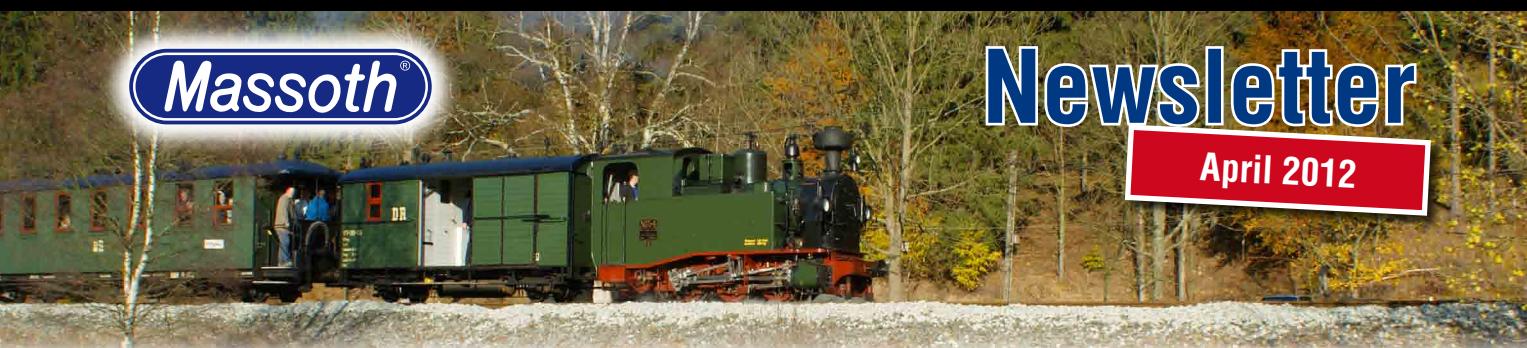

#### **Neu im Fachhandel**

Seit wenigen Tagen steht ein weiteres Soundprojekt im Download-Center zur Verfügung. Unsere Soundschmiede hat nun den Dieselloksound der ÖBB-Lokomotive 2091 fertig gestellt. Da im aktuellen LGB-Sortiment auch eine sächsische Lokvariante der 2091 verfügbar ist, haben wir auf unserem Sound nicht nur eine österreichische Ansage, sondern auch eine passende Ansage für die Mogelin aus Sachsen im Soundfile.

Soundprojekt für ÖBB 2091 (LGB 2052):

- eMOTION XLS 8220052
- eMOTION LS 8221052
- eMOTION S 8222052

#### **Zusatzneuheit**

In wenigen Wochen wird eine weitere Soundvariante für unsere eMOTION-Decoderserie im Handel verfügbar sein. Passend zur neuen V3 von Train-Line Gartenbahnen nehmen wir den entsprechenden Sound in unser Programm auf.

eMOTION XLS 8220120 eMOTION LS 8221120 eMOTION S 8222120

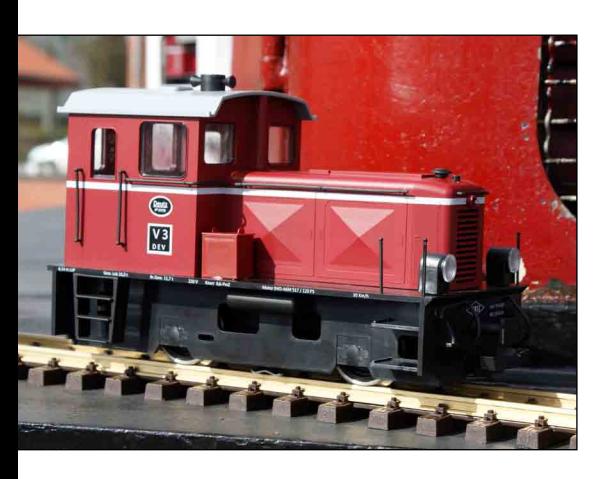

## **Exklusive, limitierte Gartenbahnpostkarten!**

Vor wenigen Wochen ist die erste Massoth-Sammlerpostkarte erschienen. Wir werden in Zukunft in loser Folge unterschiedliche Postkartenmotive auflegen, vorwiegend sollen hier Modellbahnbilder Verwendung finden. Passend zum diesjährigen Jubiläum der Harzer Schmalspurbahnen haben wir ein bereits bekanntes Motiv, die Lokparade im Bahnhof von Wernigerode als Postkarte aufgelegt. Jedes Postkartenmotiv erscheint einmalig in einer limitierten Auflage. Die Postkarte liegt automatisch jeder Lieferung

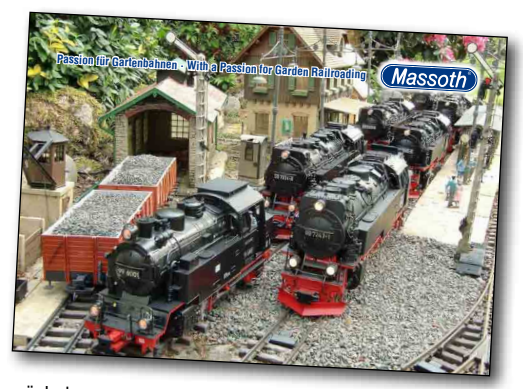

unseres Hauses bei, solange der Vorrat reicht. Die nächste Postkarte ist bereits in Vorbereitung und wird Mitte diesen Jahres das Sortiment ergänzen. Fragen Sie Ihren Gartenbahnhändler beim nächsten Besuch nach der exklusiven Sammlerpostkarte.

#### **Letzte Auflage des DiMAX Buswandlers 8138501 in der Auslieferung**

Ab sofort befindet sich die letzte Serie des Di-MAX Buswandlers in der Auslieferung. Mit dem Buswandler können LGB MZS II Komponenten wie z.B. das Lok- oder Universalhandy sowie die MZS II Module 55070, 55075 und 55077 an DiMAX Digitalzentralen betrieben werden. Der Buswandler ist nur solange lieferbar wie der Vorrat reicht. Eine weitere Serie wird es nicht mehr geben. Sichern Sie sich jetzt Ihr Exemplar!

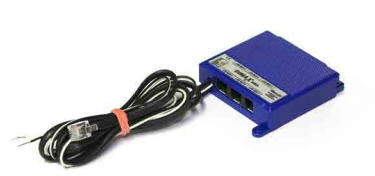

#### **Termine 2012**

Auch in diesem Jahr gibt es wieder einige Schulungs- und Veranstaltungstermine. Die aktuell geplanten Termine können Sie der folgenden Aufstellung entnehmen.

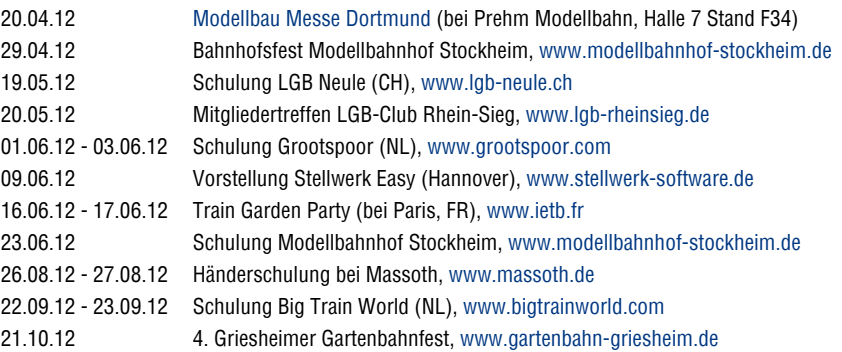

**Massoth Elektronik GmbH** Frankensteiner Str. 28 · D-64342 Seeheim **·** Germany FON +49 (0)6151-35077-0 · FAX +49 (0)6151-35077-44 **eMail: info@massoth.de · Internet: www.massoth.de**

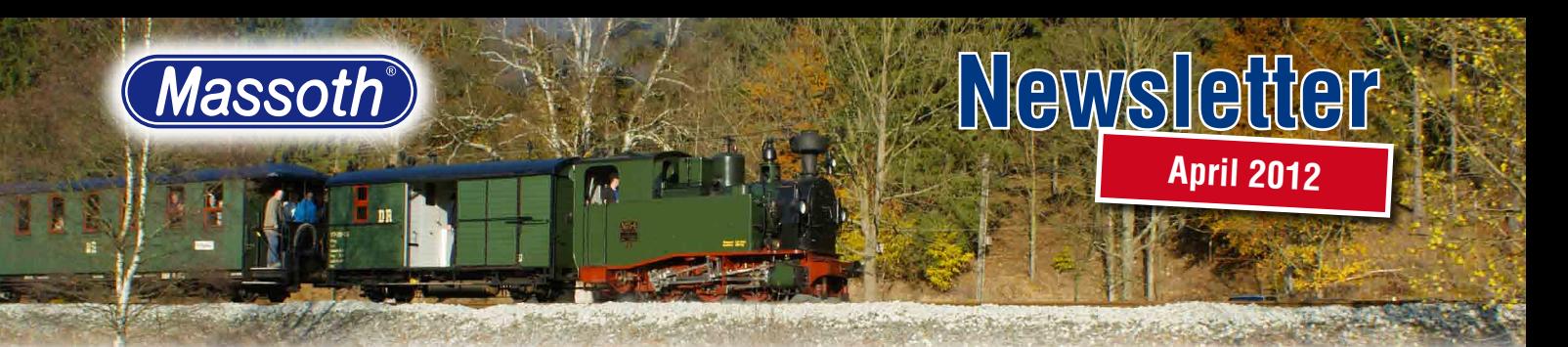

#### **V 200 unter Dampf**

Die V 200 gehört zweifelsohne zu den legendären Diesellokomotiven der Deutschen Bundesbahn. Bereits in den 1950er Jahren wurden die ersten Exemplare beschafft. LGB wird in Kürze die dritte Variante dieser beachtlichen Lokomotive ausliefern. Die beiden bisher gefertigten sowie das neue Modell verfügen ab Werk über eine DCC-Schnittstelle. Wir möchten Ihnen heute einen Hightech-Umbau der V 200 Lokomotive von LGB vorstellen. Neben dem bekannten XLS Sounddecoder werden wir auch zwei gepulste Hochleistungsverdampfer in das Modell einbauen.

Nachdem der eMotion XLS Decoder mit der DCC-Platine verbunden worden ist, kann die Kunststoffabdeckung über die DCC-Platine wieder montiert werden. Der Lautsprecher wird mittels vier Schrauben auf dem dafür vorgesehenen Bauteil montiert. Das Lautsprecherkabel wird

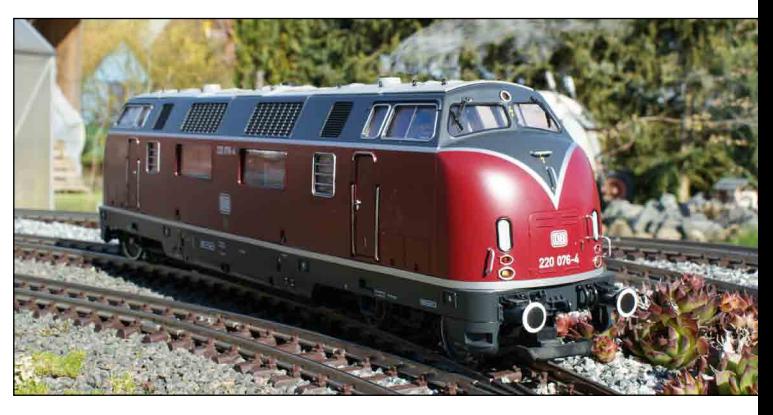

im Anschluss auf die XLS Platine gesteckt.

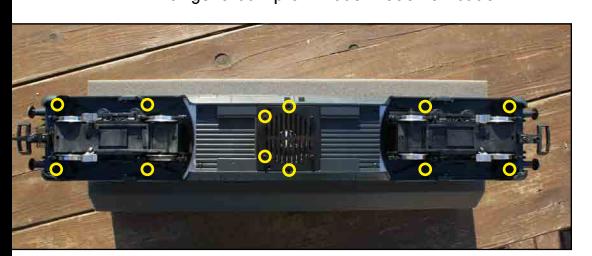

Insgesamt müssen 12 Schrauben gelöst werden, damit das gesamte Lokgehäuse abgehoben werden kann. Der Lautsprecherdurchbruch wird ebenfalls gleich mit demontiert, die entsprechenden Schrauben wurden schon gelöst. In der Lok kommt unter einem Kunststoffdeckel, der mit zwei Schrauben auf dem Lokgewicht befestigt ist, die DCC-Platine zum Vorschein. Die Steckbrücke wird abgezogen, hier wird nun der DCC-Stecker aufgesteckt. Die Kabel des Steckers werden gemäß der Betriebsanleitung des XLS Decoders an die entsprechenden Schraubklemmen angeschlossen. Der XLS findet auf dem zweiten Gewicht seinen Platz.

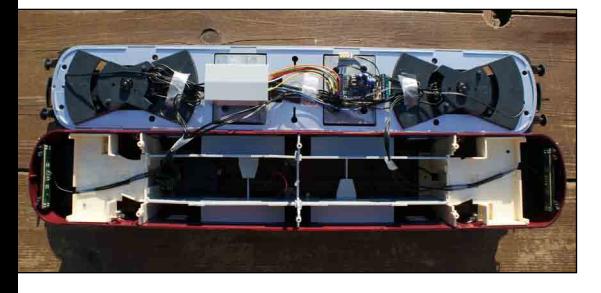

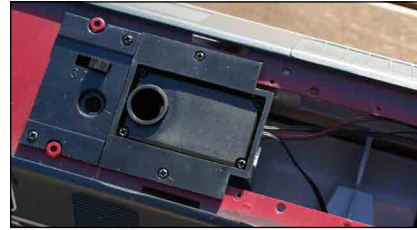

LGB hat bei der damaligen Lokkonstruktion bereits zwei Halterungen für den gepulsten Verdampfer mit in das Modell eingebaut. Die beiden Verdampfer werden einfach von unten in die beiden Halterungen geschoben und mittels Schrauben befestigt. Neben der Spannungsversorgung (schwarzes und rotes Kabel) wird auch das Susi-Kabel benötigt. Dieses ermöglicht und später die CV-Programmierung der beiden Verdampfer. Um beide Verdampfer via Susi mit dem XLS verbinden zu können, ist eine Susi-Verteilerplatine notwendig. Im ersten Schritt wird nur einer der beiden Verdampfer via Susi an den Verteiler angeschlossen. Damit später beide Verdampfer separat programmiert werden können, wird dem ersten Verdampfer nun über CV 897 der zweite Adressbereich (CV 897 = Wert 2) zugeordnet. Bevor CV 897 auf dem Programmiergleis programmiert werden kann, muss CV 49 des XLS auf den Wert 20 gesetzt werden, hiermit wird der Susi-Datenbus aktiviert. Nach erfolgreicher Programmierung der CV 897 wird nun der zweite Verdampfer via Susi angeschlossen.

Die beiden roten Verdampferkabel haben wir an den Decoderausgang + 22 V angeschlossen, die schwarzen Kabel kommen an je einen freien Funktionsausgang. Wir empfehlen hier A1 und A3. Jetzt kann das Lokgehäuse zum ersten Test und zur Programmierung verschiedener CV´s wieder auf den Rahmen gesetzt werden. Neben CV Anpassungen im XLS müssen nun auch im Verdampfer CV´s geändert werden. Die Folgende CV´s werden nun angepasst:

1. Verdampfer (Adressbereich 1)  $CV 902$  => 1

2. Verdampfer (Adressbereich 2)  $CVI 942 = 1$ 

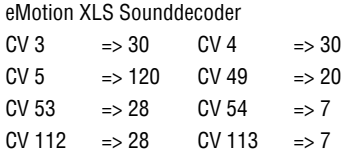

Mit dieser Konfiguration der oben genannten CV´s werden beide Verdampfer später mit der Funktionstaste 7 ein- und ausgeschaltet. Nach einem ersten Funktionstest wird die V 200 jetzt wieder in umgekehrter Reihenfolge montiert. Wir wünschen stets viel Dieseldampf!

Die folgenden Produkte wurden verwendet: 1 x 8220500 eMotion XLS V 200 1 x 8312077 Mini CT - SUSI Adapterplatine 3fach 2 x 8412401 Gepulster Hochleistungsverd. 19V